Wykład 12 ADC

# Wykład 12

# Przetwornik ADC

## Przetwornik analogowo-cyfrowy (ADC)

- Moduł ADC w mikrokontrolerach Stellaris posiada rozdzielczość 10-bitów i cztery kanały wejściowe oraz dodatkowo wewnętrzny czujnik temperatury.
- Moduł zawiera także programowalny sekwenser, który umożliwia próbkowanie wielu wejść analogowych bez udziału procesora.
- Dla każdej sekwencji próbkowania możliwe jest ustawienie programowe źródła danych wejściowych, wyzwalania, generowania przerwań i priorytetu sekwencji.

## Cechy przetwornika ADC

- wejścia różnicowe lub odniesione do masy,
- 1 milion próbek na sekundę,
- cztery programowalne sekwencje próbkowania od jednej do ośmiu pozycji oraz odpowiadające im wynikowe bufory FIFO,
- rozbudowane metody wyzwalania:
	- programowe,
	- zegary,
	- komparator analogowy,
	- PWM,
	- GPIO,
- sprzętowe uśrednianie do 64 próbek pozwalające na zwiększenie dokładności.

#### Schemat blokowy

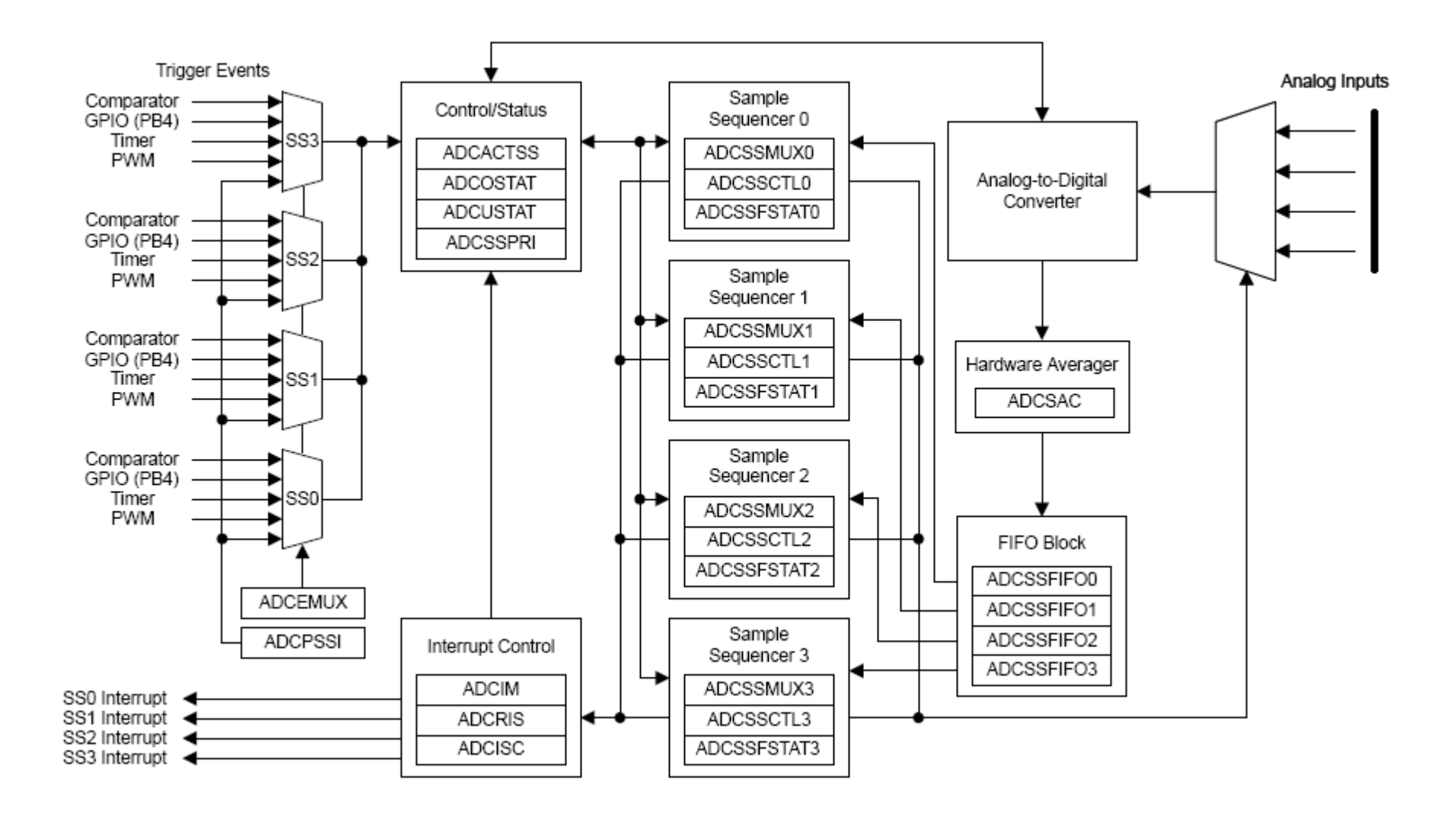

## Opis funkcjonalny

- Układ ADC pozwala na zbieranie danych pomiarowych przy wykorzystaniu podejścia opartego o sekwencje, w przeciwieństwie do pojedynczego lub podwójnego próbkowania stosowanego w większości modułów ADC.
- Każda sekwencja próbek jest w pełni programowalną serią kolejnych danych, co pozwala zbierać dane z wielu źródeł bez potrzeby rekonfiguracji i obsługi za pomocą procesora.
- Programowanie każdej z próbek w sekwencji obejmuje takie ustawienia jak
	- źródło danych i tryb (różnicowe, odniesione do masy),
	- generowanie przerwań po zakończeniu przetwarzania próbki,
	- określenie końca sekwencji.

- Zbieranie próbek i sterowanie danymi realizowane jest przez sekwenser.
- Wszystkie sekwensery są jednakowe w realizacji za wyjątkiem liczby próbek które mogą zarejestrować i głębokością bufora FIFO.
- W tej implementacji elementy bufora FIFO są 32-bitowe, gdzie 10-młodszych bitów zawiera wynik konwersji.
- Tabela ilości próbek i głębokości bufora FIFO

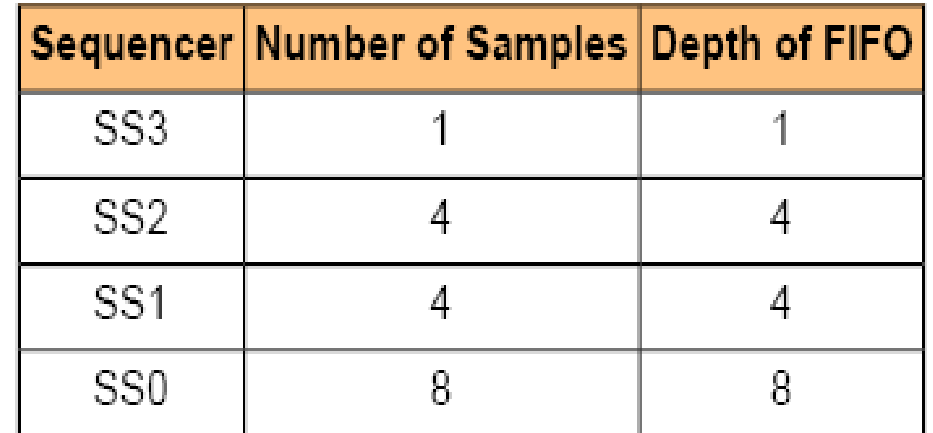

- Dla danej sekwencji próbek, każda próbka jest określona przez dwa półbajty w rejestrach ADC Sample Sequence Input Multiplexer Select (ADCSSMUXn) i ADC Sample Sequence Control (ADCSSCTLn), gdzie n odpowiada numerowi sekwencji.
- Półbajt rejestru ADCSSMUXn określa określa pin wejściowy.
- Półbajt rejestru ADCSSCTLn zawiera bity kontrolne odpowiadające takim parametrom jak wybór czujnika temperatury, uaktywnienie przerwań, koniec sekwencji i włączenie trybu różnicowego.
- Sekwenser próbek jest uaktywniany przez ustawienie bitów ASENn w rejestrze ADC Active Sample Sequencer (ADCACTSS), może być jednak konfigurowany przed uaktywnieniem.

- W czasie konfiguracji sekwensera dozwolone jest wielokrotne użycie tego samego pinu w ramach jednej sekwencji.
- W rejestrze ADCSSCTLn bit Interrupt Enable (IE)może być ustawiony dla dowolnej kombinacji próbek, umożliwiając w razie konieczności generowanie przerwań dla każdej próbki w sekwencji.
- Także bit END może być ustawiony w dowolnym miejscu sekwencji.
- Po skompletowaniu sekwencji dane mogą być odczytane z rejestrów ADC Sample Sequence Result FIFO (ADCSSFIFOn).

- Bufory FIFO są prostymi buforami cyklicznymi, które odczytują pojedynczy adres w celu składowania danych.
- Dla celów debugowania programu pozycja wierzchołka bufora FIFO jest widoczna w rejestrze ADC Sample Sequence FIFO Status (ADCSSFSTATn) tak samo jak flagi FULL i EMPTY.
- Przepełnienie i niedopełnienie bufora monitorowane jest z użyciem rejestrów ADCOSTAT i ADCUSTAT.

### Przerwania

- Sekwenser próbek generuje zdarzenia, które wyzwalają przerwania, nie ma on jednak kontroli nad momentem wygenerowania przerwania przez kontroler przerwań.
- Sygnał przerwania modułu ADC jest sterowany przez bity MASK w rejestrze ADC Interrupt Mask (ADCIM).
- Status przerwań może być odczytywany z dwóch miejsc: rejestru ADC Raw Interrupt Status (ADCRIS), który pokazuje status przerwań sekwensera oraz rejestru ADC Interrupt Status and Clear (ADCISC), który pokazuje logiczny AND bitów INR rejestru ADCRIS i bitów MASK rejestru ADCIM.
- Rejestry są kasowane poprzez zapisanie wartosci 1 do odpowiednich bitów rejestru ADCISC.

### Układy sprzętowego uśredniania

- W celu poprawy dokładności wyników w module zaimplementowane zostały układy sprzętowego uśredniania. Jednak poprawa wyników realizowana jest kosztem przepustowości.
- Maksymalnie do 64 próbek może być akumulowane i uśredniane dla jednego wejścia danych bufora FIFO sekwensera.
- Częstotliwość otrzymywania próbek zmniejszona jest proporcjonalnie do liczby próbek użytych do uśredniania.
- Domyślnie układy uśredniania są wyłączone i wszystkie dane z przetworników są bezpośrednio przepisywane do bufora FIFO sekwensera.
- Układy uśredniające są kontrolowane przez rejestr ADC Sample Averaging Control (ADCSAC).
- W systemie dostępny jest tylko jeden układ uśredniający, w związku z tym wszystkie kanały uśredniane są w ten sam sposób.

### Tryb testowy

- W module ADC dostępny jest dla użytkownika tryb pracy pozwalający na testowanie działania cyfrowej części modułu.
- Realizowany jest on w postaci pętli pozwalającej testować część cyfrową w przypadku kiedy niedostępne są dane analogowe.
- Tryb ten dostępny jest poprzez rejestr ADC Test Mode Loopback (ADCTMLB).

### Wbudowany czujnik temperatury

- Wbudowany czujnik pozwala na odczyt temperatury oraz zapewnia napięcie odniesienia. Napięcie na wyjściu SENSO jest wyznaczane z następującej zależności
- SENSO = 2.7  $((T + 55) / 75)$
- Na wykresie przedstawiona jest charakterystyka zmian w funkcji temperatury

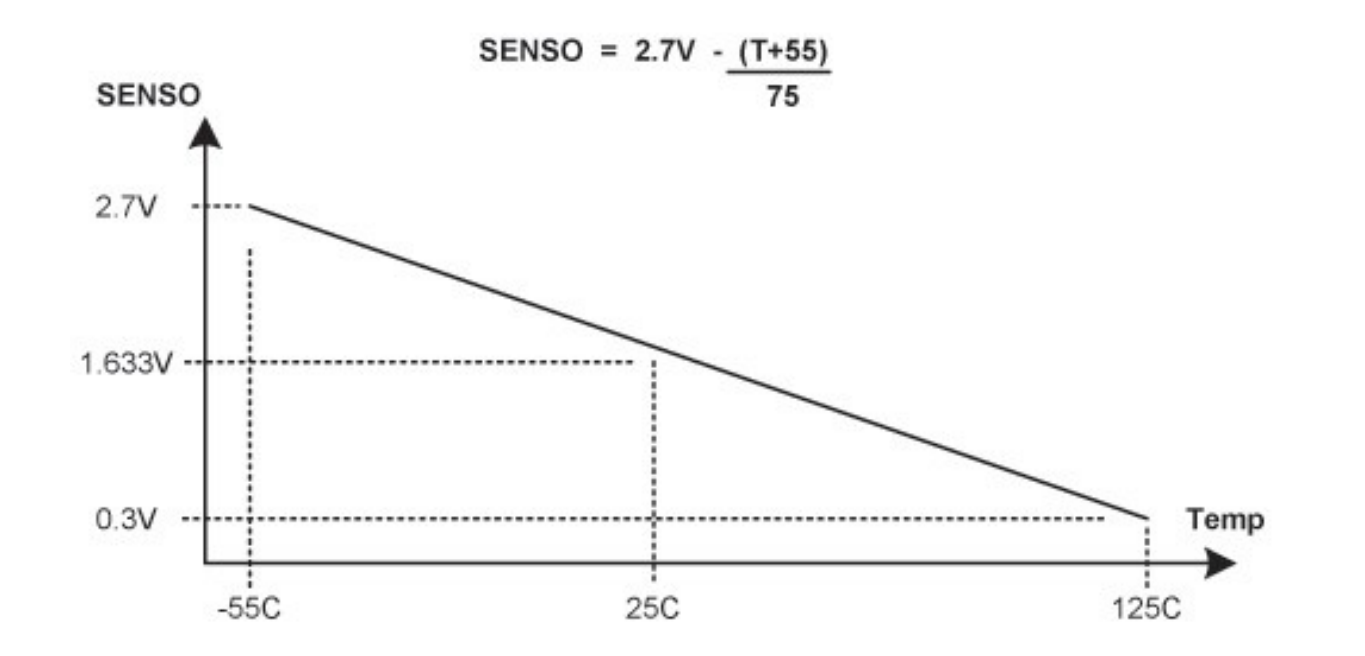

Inicjalizacja i konfiguracja

- W przypadku użycia modułu ADC należy uaktywnić pętlę PLL i wykorzystywać wspierane częstotliwości kwarców (informacja w opisie rejestru RCC).
- Użycie nieprawidłowych częstotliwości może powodować błędne działanie przetwornika.

#### Inicjalizacja modułu

- Inicjalizacja modułu ADC jest stosunkowo prosta i realizowana jest w kilku krokach. Główny krok związany jest z uaktywnieniem zegara przetwornika i rekonfiguracją priorytetów sekwensera próbek .
- Poszczególne kroki inicjalizacji są następujące:
	- Odblokowanie zegara ADC poprzez zapisanie wartości 0x0001.0000 do rejestru RCGC1.
	- W zależności od potrzeb, rekonfiguracja priorytetów sekwensera próbek w rejestrze ADCSSPRI. Domyślna konfiguracja zakłada, że sekwenser 0 ma najwyższy priorytet a sekwenser 3 najniższy priorytet.

### Konfiguracja sekwensera próbek

- Konfiguracja sekwensera próbek jest bardziej złożona niż inicjalizacja modułu, ponieważ każda sekwencja jest w pełni programowalna. Konfiguracja sekwensera składa się z następujących kroków:
	- Należy upewnić się, że sekwenser jest zablokowany poprzez wpisanie 0 do odpowiedniego bitu ASEN w rejestrze ADCACTSS. Programowanie sekwensera jest dozwolone tylko wtedy, kiedy jest nieaktywny. Zablokowanie sekwensera w czasie programowania zapobiega błędnemu wykonaniu, jeżeli zdarzenie wyzwolenia wystąpi w czasie konfiguracji.
	- Konfiguracja chwili wyzwalania w rejestrze ADCEMUX sekwensera próbek.
	- Dla każdej próbki w sekwencji próbek skonfigurować odpowiadające źródło danych w rejestrze ADCSSMUXn.

### Konfiguracja sekwensera próbek

- Dla każdej próbki w sekwencji należy ustawić bit kontrolny w odpowiednim półbajcie rejestru ADCSSCTLn. Po zaprogramowaniu ostatniego półbajtu należy ustawić bit kończący END. Nieustawienie bitu END może spowodować nieprzewidywalne błędy.
- Jeżeli do obsługi wykorzystywane są przerwania należy ustawić wartość 1 w odpowiednim bicie maskującym MASK rejestru ADCIM.
- Uaktywnić układy logiczne sekwensera poprzez ustawienie wartości 1 bitu ASEN w rejestrze ADCACTSS.

### Mapa rejestrów

• Offset jest odniesiony do adresu bazowego przetwornika ADC wynoszącego 0x4003.8000.

#### Mapa rejestrów

- Offset Nawa Typ Reset Opis
- 0x000 ADCACTSS R/W 0x0000.0000 ADC Active Sample Sequencer
- 0x004 ADCRIS RO 0x0000.0000 ADC Raw Interrupt Status
- 0x008 ADCIM R/W 0x0000.0000 ADC Interrupt Mask
- 0x00C ADCISC R/W1C 0x0000.0000 ADC Interrupt Status and Clear
- 0x010 ADCOSTAT R/W1C 0x0000.0000 ADC Overflow Status
- 0x014 ADCEMUX R/W 0x0000.0000 ADC Event Multiplexer Select
- 0x018 ADCUSTAT R/W1C 0x0000.0000 ADC Underflow Status
- 0x020 ADCSSPRI R/W 0x0000.3210 ADC Sample Sequencer Priority
- 0x028 ADCPSSI WO ADC Processor Sample Sequence Initiate
- 0x030 ADCSAC R/W 0x0000.0000 ADC Sample Averaging Control
- 0x040 ADCSSMUX0 R/W 0x0000.0000 ADC Sample Sequence Input Multiplexer Select 0
- 0x044 ADCSSCTL0 R/W 0x0000.0000 ADC Sample Sequence Control 0
- 0x048 ADCSSFIFO0 RO 0x0000.0000 ADC Sample Sequence Result FIFO 0
- 0x04C ADCSSFSTAT0 RO 0x0000.0100 ADC Sample Sequence FIFO 0 Status

### Mapa rejestrów

- Offset Nawa Typ Reset Opis
- 0x060 ADCSSMUX1 R/W 0x0000.0000 ADC Sample Sequence Input Multiplexer Select 1
- 0x064 ADCSSCTL1 R/W 0x0000.0000 ADC Sample Sequence Control 1
- 0x068 ADCSSFIFO1 RO 0x0000.0000 ADC Sample Sequence Result FIFO 1
- 0x06C ADCSSFSTAT1 RO 0x0000.0100 ADC Sample Sequence FIFO 1 Status
- 0x080 ADCSSMUX2 R/W 0x0000.0000 ADC Sample Sequence Input Multiplexer Select 2
- 0x084 ADCSSCTL2 R/W 0x0000.0000 ADC Sample Sequence Control 2
- 0x088 ADCSSFIFO2 RO 0x0000.0000 ADC Sample Sequence Result FIFO 2
- 0x08C ADCSSFSTAT2 RO 0x0000.0100 ADC Sample Sequence FIFO 2 Status
- 0x0A0 ADCSSMUX3 R/W 0x0000.0000 ADC Sample Sequence Input Multiplexer Select 3
- 0x0A4 ADCSSCTL3 R/W 0x0000.0002 ADC Sample Sequence Control 3
- 0x0A8 ADCSSFIFO3 RO 0x0000.0000 ADC Sample Sequence Result FIFO 3
- 0x0AC ADCSSFSTAT3 RO 0x0000.0100 ADC Sample Sequence FIFO 3 Status
- 0x100 ADCTMLB R/W 0x0000.0000 ADC Test Mode Loopback

## Opis funkcji

- Funkcje API przetwornika ADC są podzielone na trzy grupy:
	- obsługujace sekwencje próbek
	- związane z wyzwalaniem przetwarzania,
	- związane z obsługą przerwań.

## Funkcje API

- void ADCSequenceDisable (unsigned long ulBase, unsigned long ulSequenceNum)
- void ADCSequenceEnable (unsigned long ulBase, unsigned long ulSequenceNum)
- long ADCSequenceOverflow (unsigned long ulBase, unsigned long ulSequenceNum)
- void ADCSequenceOverflowClear (unsigned long ulBase, unsigned long ulSequenceNum)
- void ADCSequenceStepConfigure (unsigned long ulBase, unsigned long ulSequenceNum, unsigned long ulStep, unsigned long ulConfig)
- long ADCSequenceUnderflow (unsigned long ulBase, unsigned long ulSequenceNum)
- void ADCSequenceUnderflowClear (unsigned long ulBase, unsigned long ulSequenceNum)
- void ADCSoftwareOversampleConfigure (unsigned long ulBase, unsigned long ulSequenceNum, unsigned long ulFactor)
- void ADCSoftwareOversampleDataGet (unsigned long ulBase, unsigned long ulSequenceNum, unsigned long #pulBuffer, unsigned long ulCount)
- void ADCSoftwareOversampleStepConfigure (unsigned long ulBase, unsigned long ulSequenceNum, unsigned long ulStep, unsigned long ulConfig)

## Funkcje API

- void ADCHardwareOversampleConfigure (unsigned long ulBase, unsigned long ulFactor)
- void ADCIntClear (unsigned long ulBase, unsigned long ulSequenceNum)
- void ADCIntDisable (unsigned long ulBase, unsigned long ulSequenceNum)
- void ADCIntEnable (unsigned long ulBase, unsigned long ulSequenceNum)
- void ADCIntRegister (unsigned long ulBase, unsigned long ulSequenceNum, void (#pfnHandler)(void))
- unsigned long ADCIntStatus (unsigned long ulBase, unsigned long ulSequenceNum, tBoolean bMasked)
- void ADCIntUnregister (unsigned long ulBase, unsigned long ulSequenceNum)
- void ADCProcessorTrigger (unsigned long ulBase, unsigned long ulSequenceNum)
- void ADCSequenceConfigure (unsigned long ulBase, unsigned long ulSequenceNum, unsigned long ulTrigger, unsigned long ulPriority)
- long ADCSequenceDataGet (unsigned long ulBase, unsigned long ulSequenceNum, unsigned long #pulBuffer)

## Opis funkcji

- Konfiguracja sekwencji próbek odbywa się za pomocą funkcji ADCSequenceConfigure() i ADCSequenceStepConfigure().
- Sekwencje są uaktywniane i blokowane za pomoca funkcji ADCSequenceEnable() i ADCSequenceDisable().
- Do zbierania danych wykorzystywane są funkcje ADCSequenceDataGet().
- Zarządzanie przepełnieniem bufora FIFO jest zarządzane przez funkcje ADCSequenceOverflow(), ADCSequenceOverflowClear(), ADCSequenceUnderflow() i ADCSequenceUnderflowClear().

## Opis funkcji

- Sprzętowe nadpróbkowanie jest sterowane przez funkcje ADCSoftwareOversampleConfigure().
- Programowe nadpróbkowanie realizowane jest przez funkcje ADCSoftwareOversampleStepConfigure() i ADCSoftwareOversampleDataGet().
- Wyzwalanie za pomocą procesora realizuje funkcja ADCProcessorTrigger().
- Zarządzanie funkcjami obsługi przerwań realizowane jest przez funkcje ADCIntRegister() i ADCIntUnregister().
- Źródło przerwań dla sekwencji jest zarządzane przez funkcje ADCIntRegister() i ADCIntUnregister().

### Przykład obsługi ADC

• Przykład pokazuje wykorzystanie ADC API do zainicjowania sekwencji próbek i programowego zainicjowania zbierania danych oraz odczytu zebranych danych, kiedy sekwencja jest gotowa.

#### Przykład obsługi ADC

```
unsigned long ulValue;
//
// Uaktywnienie pierwszej sekwencji do zbierania danych z kanały 0 
  po wystąpienia wyzwolenia z procesora.
//
ADCSequenceConfigure(ADC_BASE, 0, ADC_TRIGGER_PROCESSOR, 0);
ADCSequenceStepConfigure(ADC_BASE, 0, 0, ADC_CTL_IE | ADC_CTL_END
| ADC_CTL_CH0);
ADCSequenceEnable(ADC_BASE, 0);
//
// Wyzwolenie sekwencji próbek.
//
ADCProcessorTrigger(ADC_BASE, 0);
//
// Odczekanie dopóki sekwencja jest zebrana.
//
while(!ADCIntStatus(ADC_BASE, 0, false))
\{}
// Odczyt wartości z przetwornika ADC.
//
ADCSequenceDataGet(ADC_BASE, 0, &ulValue);
```